## **Apresentação**

Agora, a rotina **2045 - Exportações de Dados para Balança** irá enviar os dados da balança para WebService da Toledo, permitindo gerenciar as cargas das balanças e das lojas através do aplicativo MGV Global. A rotina **2053 - Cadastrar Informações Nutricionais** irá armazenar o código da informação nutricional, para que seja realizado o vínculo entre a informação nutricional no WebService da Toledo.

Este tutorial orienta o usuário a realizar o processo de integração do WebService da Toledo.

**Abaixo, descrição da criação e das últimas alterações efetuadas no documento.**

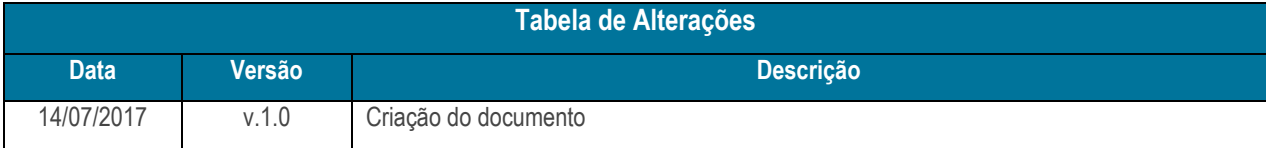

## **1. Procedimentos iniciais**

Antes de realizar o processo de integração MGV6 global, siga os procedimentos abaixo:

- Atualizar as rotinas:
	- **2045** a partir da versão 27.00.06
	- **2053** a partir da versão 27.12.02

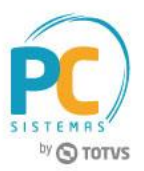

## **2. Integrar WebService / Balança**

Para realizar o processo de integrar WebService / balança, siga os seguintes procedimentos:

- 2.1 Acesse a rotina **132 – Parâmetros da Presidência**;
- 2.2 Marque como "Sim" o parâmetro 3904 **- Utiliza Integração WebService Balança**;
- 2.3 Marque o parâmetro **3903 - Tipo do aplicativo** conforme necessidade.

**Observação:** se marcar a opção **Global** todas as filiais utilizará o WebService, caso marque a opção **Padrão** somente a loja local utilizará o WebService.

- 2.4 Informe no parâmetro **3905 - Endereço WebService**, o endereço de IP;
- 2.5 Informe no parâmetro **3906 - Porta WebService**, o número da porta do WebService;
- 2.6 Informe no parâmetro **3907 - Senha**, a senha do WebService;

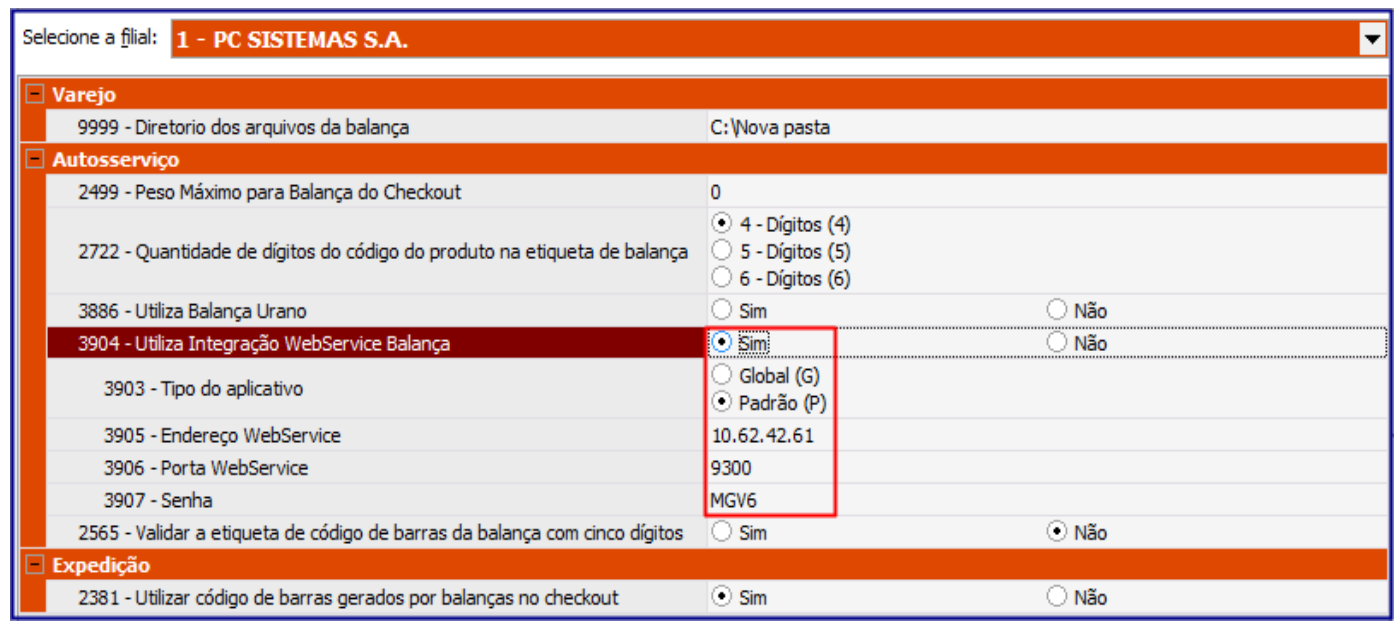

Capacitação Continuada: A PC Sistemas disponibiliza soluções em treinamento, através de modalidades de ensino que vão ao encontro da necessidade especifica do cliente, buscando satisfazer seu objetivo na relação de investimento x beneficio. São oferecidos cursos presenciais e à distância. Os treinamentos presenciais podem ser ministrados em todos os Centros de Treinamentos da PC ou na empresa do cliente (In Loco). Conheça nossos programas de capacitação continuada, acessando o site www.treinamentopc.com.br

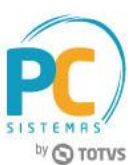

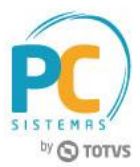

- 2.7 Acesse a rotina **2045 - Exportações de Dados para Balança**;
- 2.8 Selecione a opção **Toledo WEB**, os demais campos preencha conforme necessidade;
- 2.9 Na caixa **Enviar na integração Toledo WEB**, marque as opções conforme necessidade;
	- **ITENSMGV:** esse arquivo irá buscar os dados do produto, cadastrado nas rotinas **2014 - Cadastrar Embalagem** e **2017 - Precificação por Embalagem**.
	- **INFNUTRI**: esse arquivo irá buscar as informações nutricionais do produto, cadastradas na rotina **2053 - Cadastrar Informações Nutricionais**.
	- **TXINFO**: esse arquivo irá buscar informações extras, cadastradas na rotina **2083 - Cadastrar Informações Extras**.

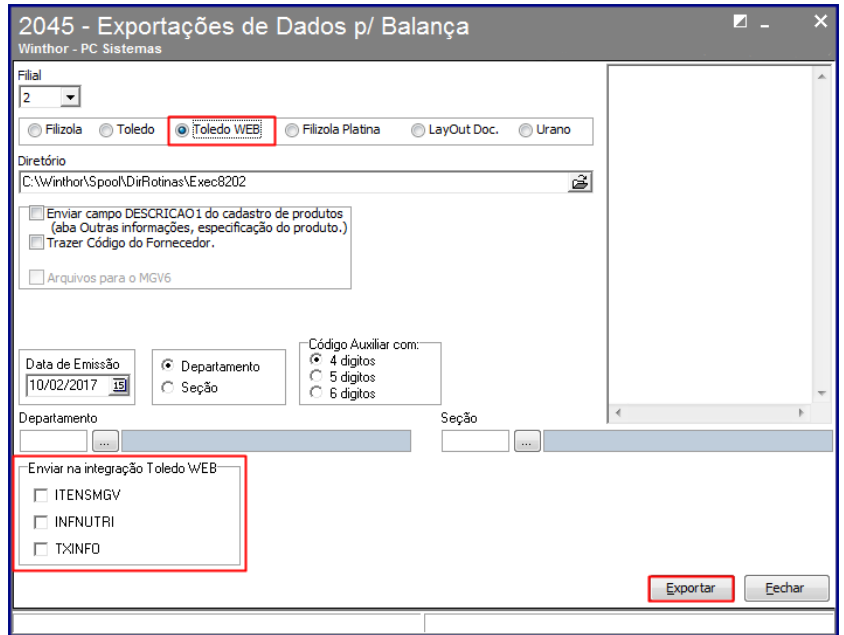

**Observação:** os arquivos são gerados em XML.

2.10 Acesse a rotina **2053 - Cadastrar Informações Nutricionais**;

2.11 Na aba **Cadastro**, clique o botão **Incluir**;

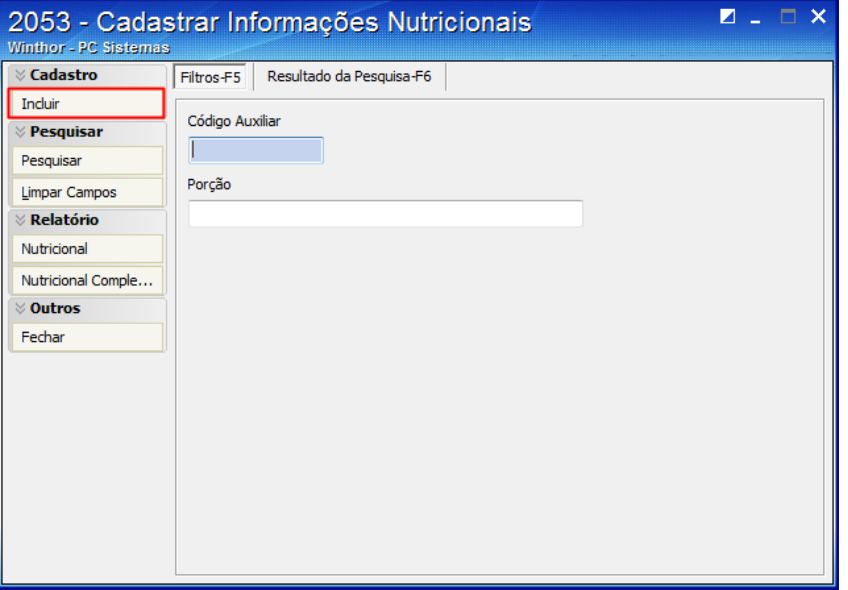

Capacitação Continuada: A PC Sistemas disponibiliza soluções em treinamento, através de modalidades de ensino que vão ao encontro da necessidade especifica do cliente, buscando satisfazer seu objetivo na relação de investimento x beneficio. São oferecidos cursos presenciais e à distância. Os treinamentos presenciais podem ser ministrados em todos os Centros de Treinamentos da PC ou na empresa do cliente (In Loco). Conheça nossos programas de capacitação continuada, acessando o site www.treinamentopc.com.br

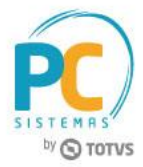

2.12 Foi criado o campo **Código**, para informação nutricional de até 6 dígitos;

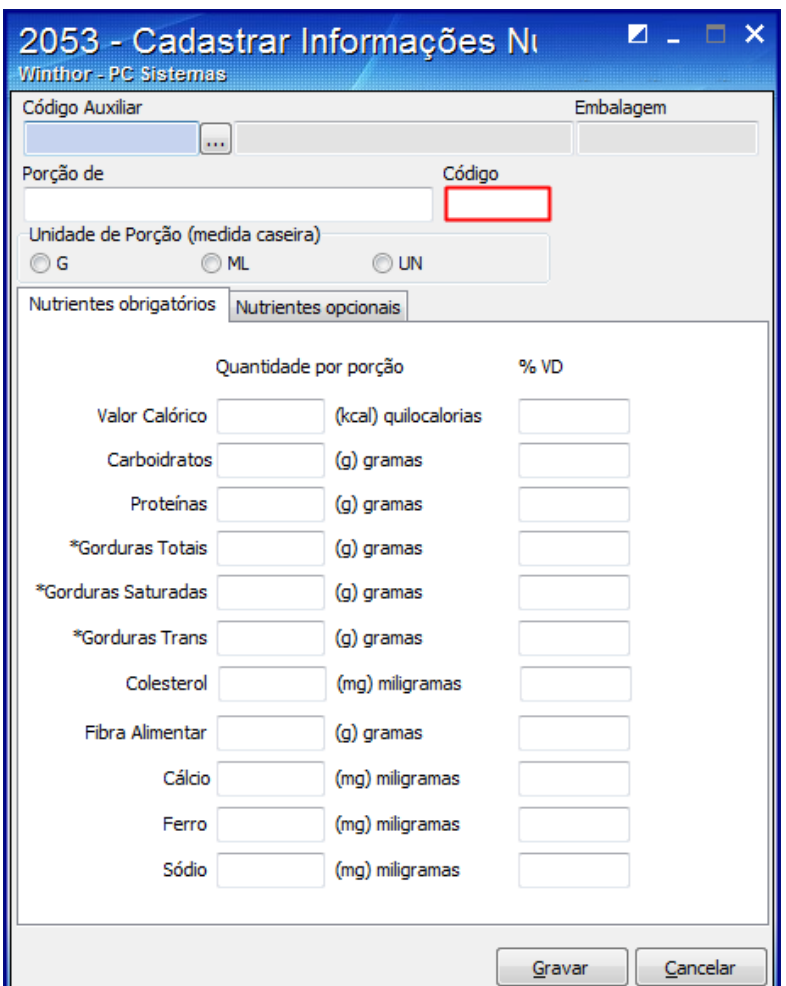

## **Observações:**

- O campo **Código** será habilitado caso o parâmetro **3904 - Utiliza Integração WebService Balança** esteja marcado como "**Sim**", na rotina **132 - Parâmetros da Presidência**.
- Com o parâmetro marcado a opção **Código** deverá ser informada para permitir a gravação das informações nutricionais.

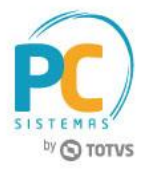

Mantenha o **WinThor Atualizado**, assim você proporciona o crescimento da sua empresa através de soluções criadas especialmente para o seu negócio!

Estamos à disposição para mais esclarecimentos e sugestões.

**Fale com a PC:** [www.pcsist.com.br](http://www.pcsist.com.br/) **Central de Relacionamento** - (62) 3250 0210

© Todos os direitos reservados. – PC Sistemas – v. 1.0 Data: 14/07/2017 RQ.GBC.001 v.1.2 Página **5** de 5

Capacitação Continuada: A PC Sistemas disponibiliza soluções em treinamento, através de modalidades de ensino que vão ao encontro da necessidade especifica do cliente, buscando satisfazer seu objetivo na relação de investimento x beneficio. São oferecidos cursos presenciais e à distância. Os treinamentos presenciais podem ser ministrados em todos os Centros de Treinamentos da PC ou na empresa do cliente (In Loco). Conheça nossos programas de capacitação continuada, acessando o site www.treinamentopc.com.br